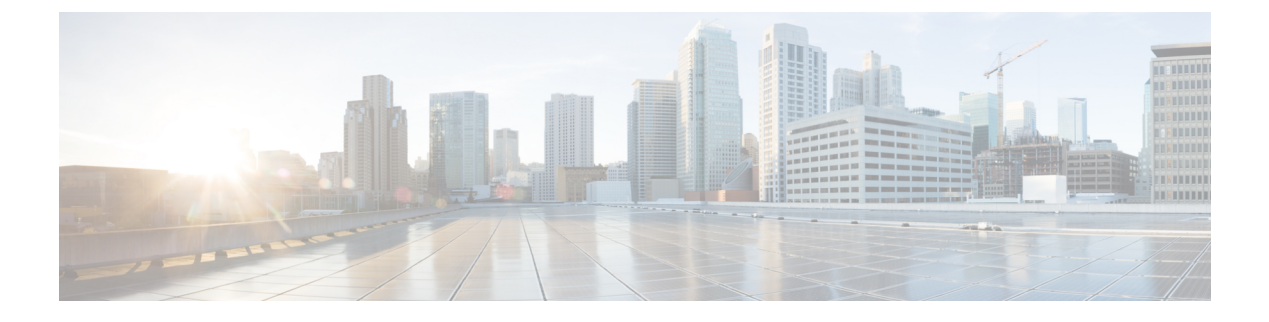

# **IS-IS** ルーティングの設定

- IS-IS ルーティングに関する情報 (1 ページ)
- IS-IS の設定方法 (4 ページ)
- IS-IS のモニタリングおよびメンテナンス (13 ページ)
- IS-IS の機能情報 (14 ページ)

## **IS-IS** ルーティングに関する情報

Integrated Intermediate System-to-Intermediate System(IS-IS)は、ISO ダイナミック ルーティン グ プロトコルの一つです(ISO 105890 を参照)。IS-IS をイネーブルするには、IS-IS ルーティ ングプロセスを作成し、それをネットワークではなく特定のインターフェイスに割り当てる必 要があります。マルチエリア IS-IS コンフィギュレーション シンタックスを使用することで、 レイヤ3 deviceごとに複数のIS-ISルーティングプロトコルを指定できます。その後、IS-ISルー ティングプロセスのインスタンスごとにパラメータを設定する必要があります。

小規模の IS-IS ネットワークは、ネットワーク内にすべてのdevicesが含まれる単一のエリアと して構築されます。このネットワークは、その規模が大きくなるにしたがって、ローカルエリ アに接続されたままの、接続済みのレベル2 devicesのセットで構成されるバックボーンエリア 内に再編成されます。ローカルエリアの内部では、devicesがすべてのシステム ID に到達する 方法を認識しています。エリア間では、devicesはバックボーンへの到達方法を認識しており、 バックボーンdeviceは他のエリアに到達する方法を認識しています。

Devicesはレベル 1 隣接を確立して、ローカルエリア内でルーティングを実行します(ステー ションルーティング)。Devicesはレベル2隣接を確立して、レベル1エリア間のルーティング を実行します(エリアルーティング)。

1つのCisco deviceは、最大29エリアのルーティングに参加でき、バックボーンでレベル2ルー ティングを実行できます。一般に、ルーティングプロセスごとに1つのエリアに対応します。 デフォルトでは、設定されているルーティングプロセスの最初のインスタンスが、レベル 1 ルーティングと レベル 2 ルーティングの両方を実行します。追加のdeviceインスタンスを設定 できます。このインスタンスは、自動的にレベル 1 エリアとして扱われます。IS-IS ルーティ ング プロセスの各インスタンスごとに個別にパラメータを設定する必要があります。

IS-IS マルチエリア ルーティングでは、シスコの各装置に対して最大 29 個の レベル 1 エリア を定義できますが、レベル 2 ルーティングを実行するプロセスは 1 つだけ設定できます。レベ ル2ルーティングが任意のプロセス上に設定されている場合、追加のプロセスは、すべて自動 的にレベル1に設定されます。同時に、このプロセスがレベル1ルーティングを実行するよう に設定することもできます。deviceインスタンスにレベル2ルーティングが必要でない場合は、 グローバル コンフィギュレーション モードで **is-type** コマンドを使用してレベル 2 の機能を削 除します。別のdeviceインスタンスをレベル 2 deviceとして設定する場合にも **is-type** コマンド を使用します。

#### **NSF** 認識

統合型 IS-IS ノンストップ フォワーディング (NSF) 認識機能は IPv4G でサポートされていま す。この機能により、NSFを認識する顧客宅内機器 (CPE) devicesが、NFS対応devicesによる パケットのノンストップフォワーディングを実現します。ローカルdeviceでは、必ずしもNSF を実行している必要はありませんが、その NSF を認識機能により、スイッチオーバープロセ ス時にルーティングデータベースの完全性と精度、および隣接 NSF 対応device上のリンクス テートデータベースが保持できます。

統合型 IS-IS ノンストップ フォワーディング (NSF)認識機能は自動的に有効になり、設定は 不要です。

#### **IS-IS** グローバル パラメータ

次に、設定可能なオプションの IS-IS グローバルパラメータを示します。

- ルートマップによって制御されるデフォルトルートを設定することで、デフォルトルート を IS-IS ルーティングドメイン内に強制的に設定できます。ルートマップで設定可能な、 その他のフィルタリングオプションも指定できます。
- 内部チェックサムエラーとともに受信された IS-IS リンクステートパケット(LSP)を無 視したり、破損した LSP を消去するようにdeviceを設定できます。これにより、LSP の発 信側は、LSP を再生成します。
- エリアおよびドメインにパスワードを割り当てられます。
- ルーティングテーブルでサマリーアドレスによって表される(経路集約に基づいた)集約 アドレスを作成できます。他のルーティングプロトコルから学習したルートも集約できま す。サマリーをアドバタイズするのに使用されるメトリックは、すべての個別ルートにお ける最小のメトリックです。
- 過負荷ビットを設定できます。
- LSP リフレッシュインターバルおよび LSP がリフレッシュなしでdeviceデータベース内に とどまることができる最大時間を設定できます。
- LSP生成に対するスロットリングタイマー、最短パス優先計算、および部分ルート計算を 設定できます。
- IS-IS 隣接関係(アジャセンシー)がステートを変更(アップまたはダウン)する際に、 deviceがログメッセージを生成するように設定できます。
- •ネットワーク内のリンクが、1500バイト未満の最大伝送ユニット (MTU) サイズの場合、 それでもルーティングが行われるように LSP MTU の値を低くできます。
- **partition avoidance** コマンドを使用して、レベル 1-2 境界device、隣接レベル 1 devices、お よびエンドホスト間で完全な接続が失われた場合に、エリアがパーティション化されるの を防ぐことができます。

#### **IS-IS** インターフェイス パラメータ

任意で、特定のインターフェイス固有の IS-IS パラメータを、付加されている他のdevicesとは 別に設定できます。ただし、デフォルト値(乗数およびタイムインターバルなど)を変更する 場合、複数のdevicesおよびインターフェイス上でもこれを変更する必要があります。ほとんど のインターフェイス パラメータは、レベル 1、レベル 2、またはその両方で設定できます。

設定可能なインターフェイスレベルのパラメータは次のとおりです。

- インターフェイスのデフォルトメトリック: Quality of Service (QoS) ルーティングが実行 されない場合に、IS-IS メトリックの値として使用され、割り当てられます。
- helloインターバル(インターフェイスから送信される helloパケットの間隔)またはデフォ ルトの hello パケット乗数:インターフェイス上で使用されて、IS-IShello パケットで送信 されるホールド タイムを決定します。ホールド タイムは、ネイバーがダウンしていると 宣言するまでに、別の hello パケットを待機する時間を決定します。これにより、障害リ ンクまたはネイバーが検出される速さも決定し、ルートを再計算できるようになります。 hello パケットが頻繁に失われ、IS-IS 隣接に無用な障害が発生する場合は、hello 乗数を変 更してください。hello 乗数を大きくし、それに対応して hello インターバルを小さくする と、リンク障害を検出するのに必要な時間を増やすことなく、helloプロトコルの信頼性を 高めることができます。
- その他のタイム インターバル:
	- Complete Sequence Number PDU(CSNP)インターバル: CSNP は、データベースの同 期を維持するために指定deviceによって送信されます。
	- 再送信インターバル:これは、ポイントツーポイントリンクの IS-IS LSP の再送信間 隔です。
	- IS-IS LSP 再送信スロットルインターバル:これは、IS-IS LSP がポイントツーポイン トリンク上で再送信される最大レート(パケット間のミリ秒数)です。この間隔は、 同じ LSP の連続した再送信の間隔である再送信インターバルとは異なります。
- 指定deviceの選択の優先順位:マルチアクセスネットワークで必要な隣接数を削減し、そ の代わりに、ルーティング プロトコル トラフィックの量およびトポロジデータベースの サイズを削減できます。
- インターフェイス回線タイプ:指定されたインターフェイス上のネイバーに必要な隣接タ イプです。
- インターフェイスのパスワード認証。

## **IS-IS** の設定方法

ここでは、インターフェイスで IS-IS を有効にする方法、IS-IS グローバルパラメータを設定す る方法、および IS-IS インターフェイスパラメータを設定する方法について説明します。

### **IS-IS** のデフォルト設定

表 **<sup>1</sup> : IS-IS** のデフォルト設定

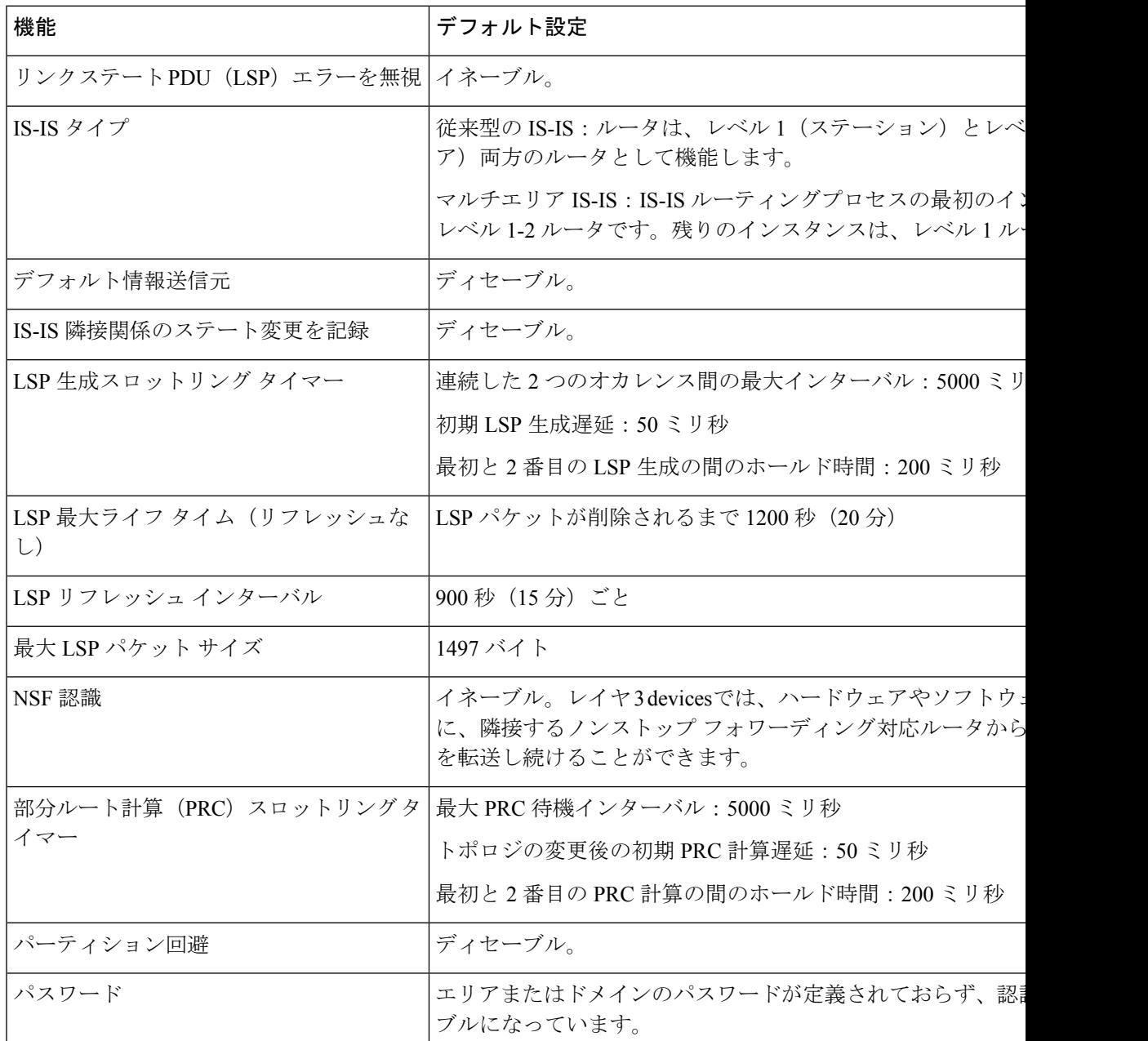

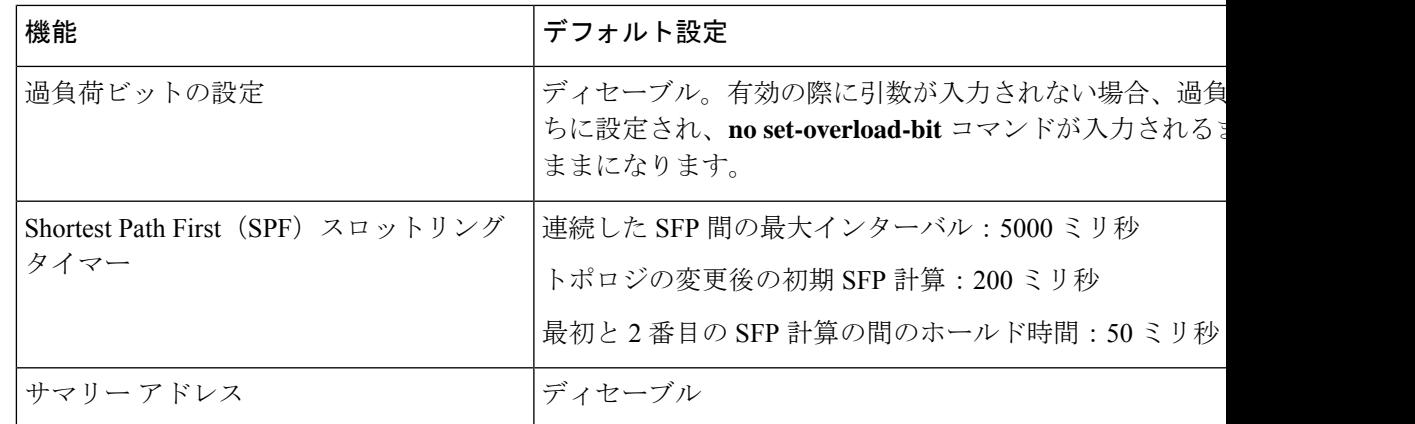

### **IS-IS** ルーティングのイネーブル化

IS-IS をイネーブルにするには、各ルーティングプロセスに名前とネットワーク エンティティ タイトル(NET)を指定します。その後、インターフェイス上で IS-IS ルーティングをイネー ブルにし、ルーティング プロセスの各インスタンスに対してエリアを指定します。

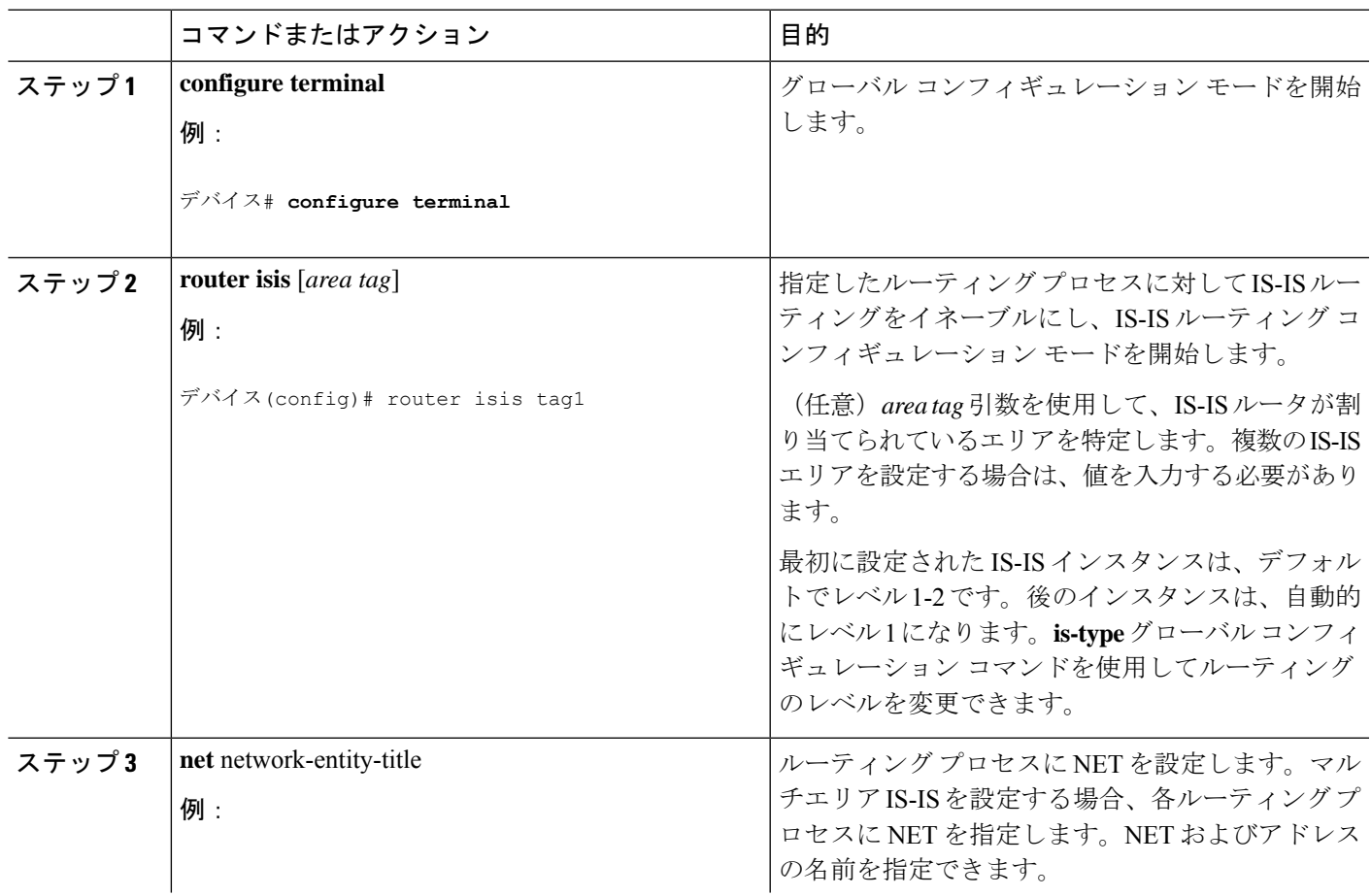

手順

I

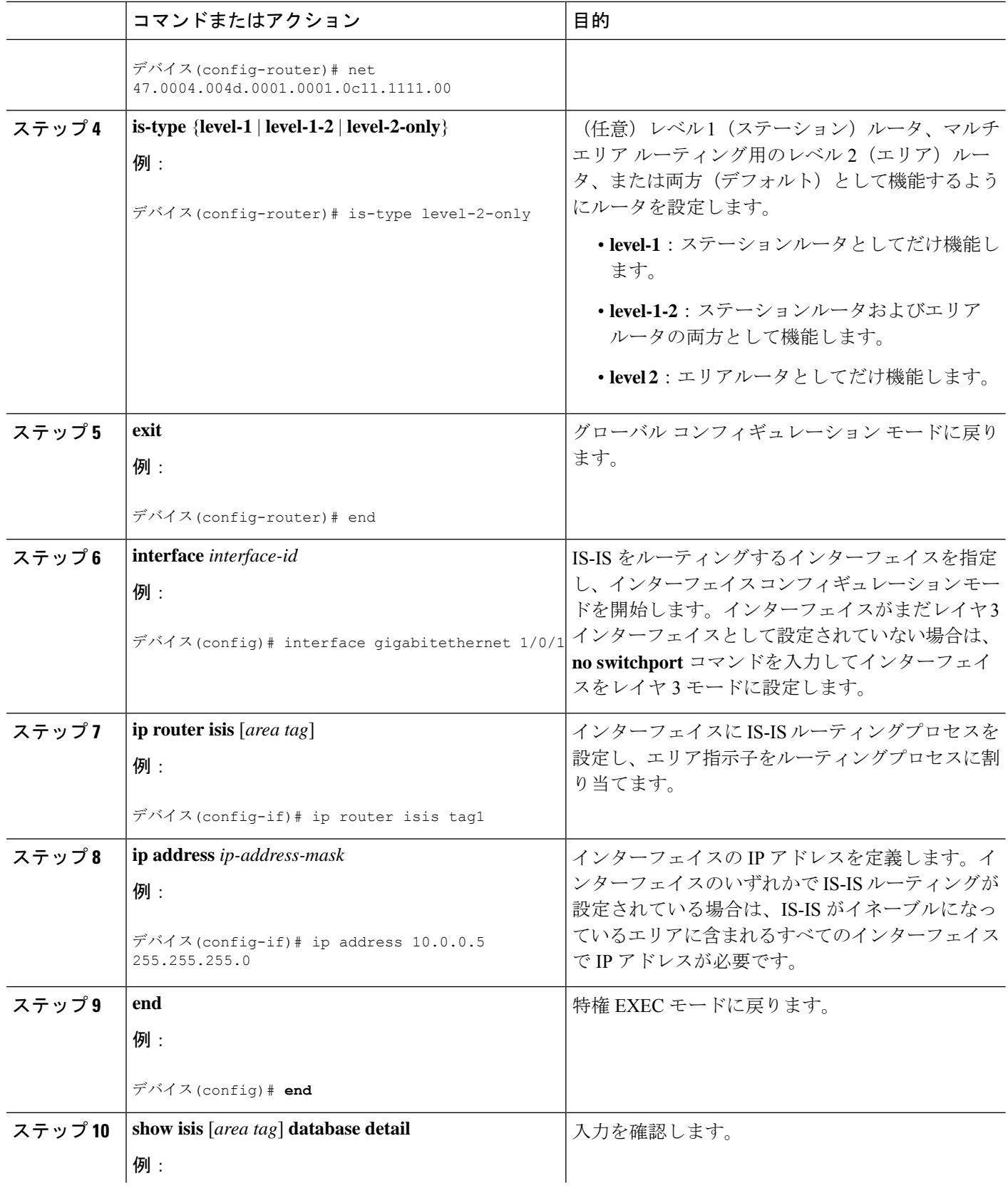

Ι

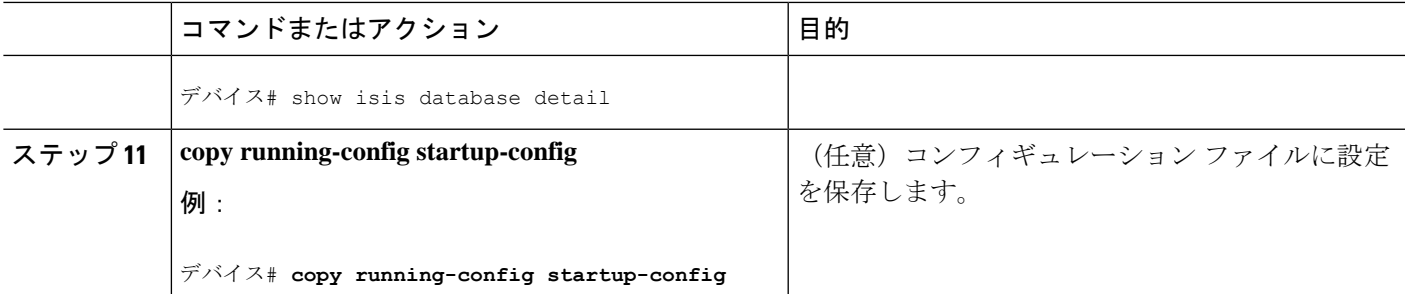

## **IS-IS** グローバル パラメータの設定

#### 手順

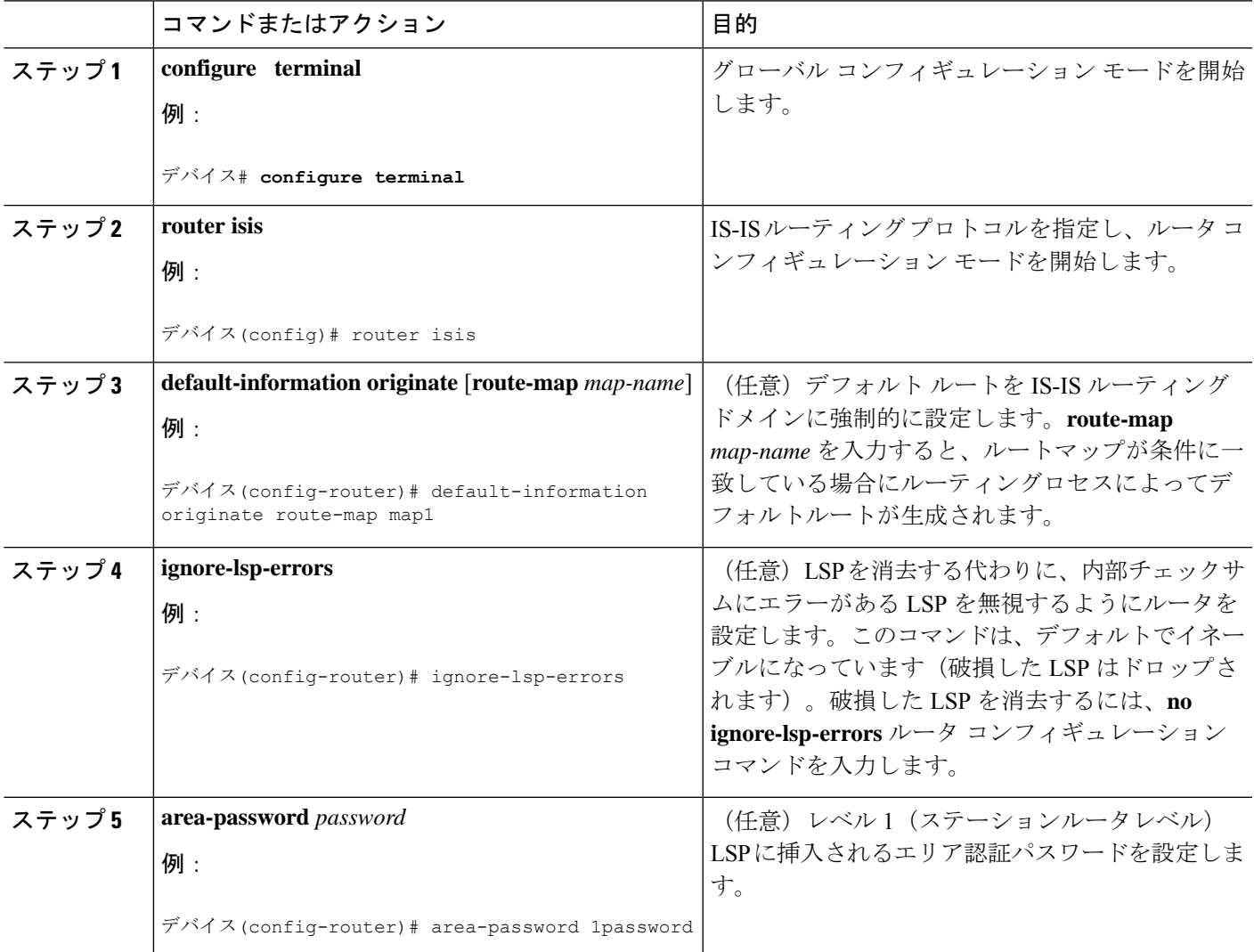

I

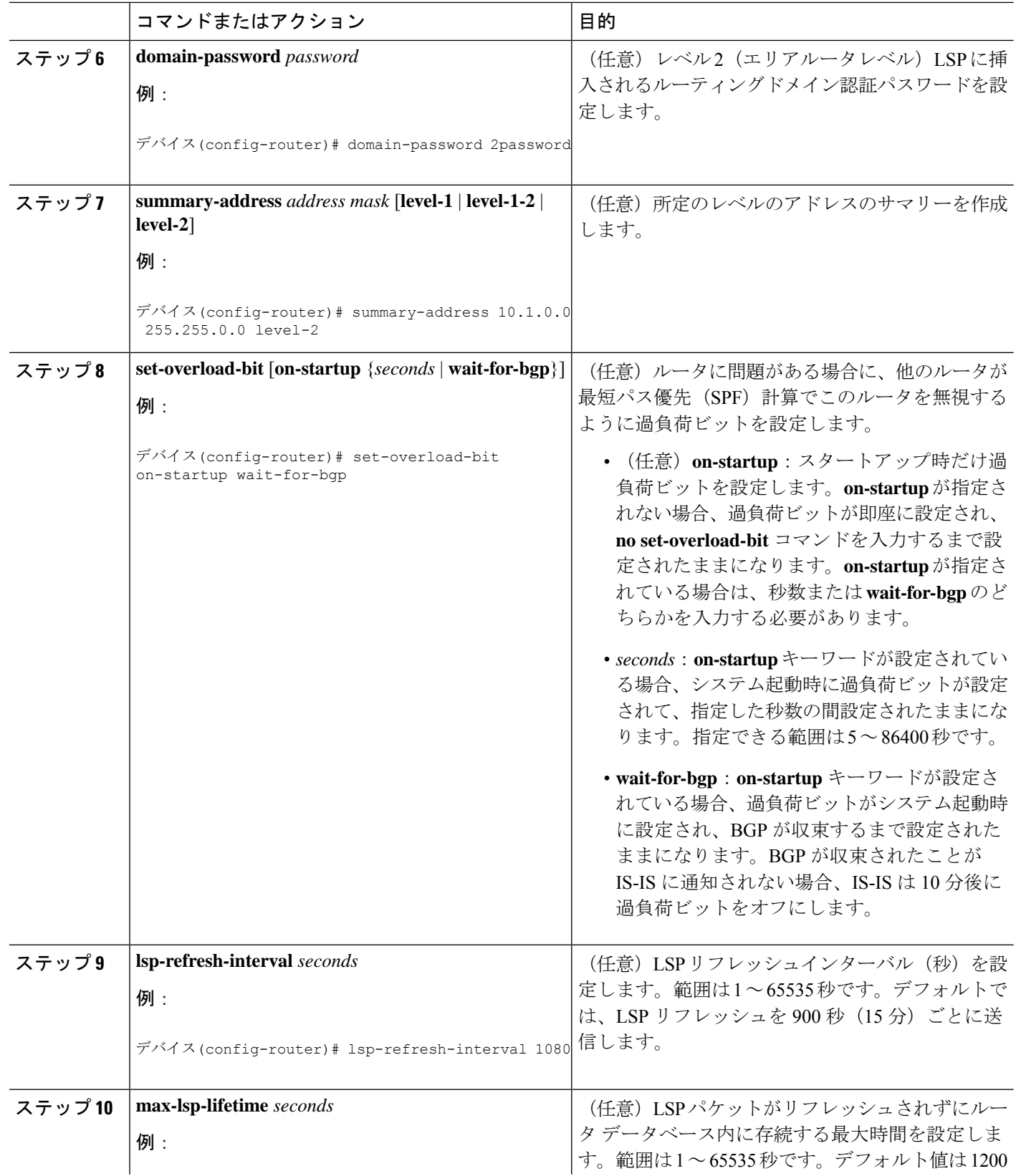

 $\mathbf I$ 

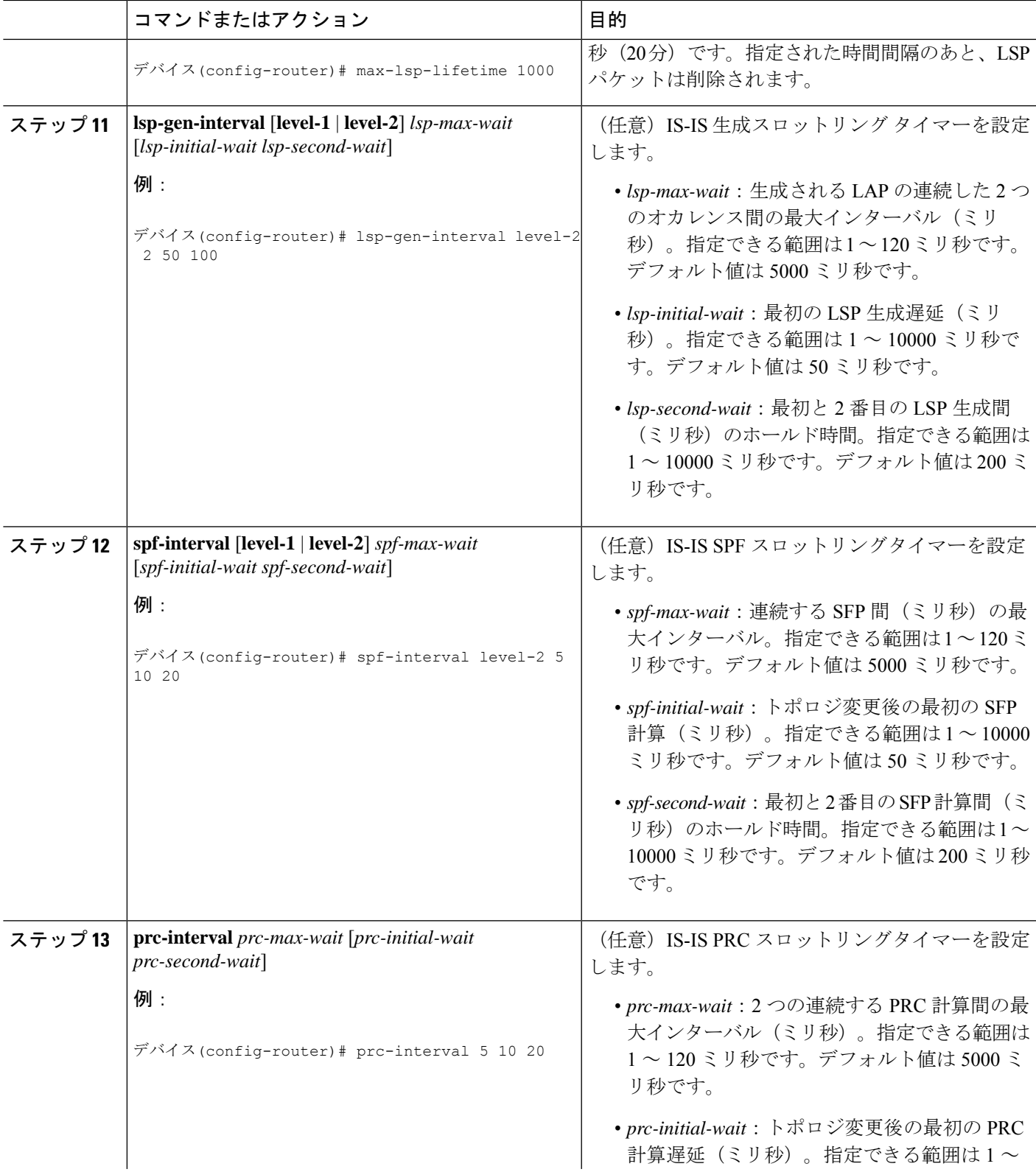

![](_page_9_Picture_330.jpeg)

### **IS-IS** インターフェイス パラメータの設定

IS-IS インターフェイス固有のパラメータを設定するには、次の手順を実行します。

 $\mathbf I$ 

![](_page_10_Picture_372.jpeg)

#### 手順

 $\overline{\phantom{a}}$ 

![](_page_11_Picture_389.jpeg)

٦

![](_page_12_Picture_267.jpeg)

# **IS-IS** のモニタリングおよびメンテナンス

ルーティング テーブル、キャッシュ、およびデータベースの内容など、特定の IS-IS の統計情 報を表示できます。また、特定のインターフェイス、フィルタ、またはネイバーに関する情報 も表示できます。

次の表に、IS-IS ルーティングを消去および表示するために使用する特権 EXEC コマンドを示 します。

表 **2 : IS-IS show** コマンド

![](_page_12_Picture_268.jpeg)

```
コマンド アメリカ しゅうしゅう しゅうしゅう しゅうしゅう しゅうしゅう しゅうしゅう しゅうしゅう
trace clns [接続先(Destination)]
```
# **IS-IS** の機能情報

#### 表 **3 : IS-IS** の機能情報

![](_page_13_Picture_133.jpeg)

翻訳について

このドキュメントは、米国シスコ発行ドキュメントの参考和訳です。リンク情報につきましては 、日本語版掲載時点で、英語版にアップデートがあり、リンク先のページが移動/変更されている 場合がありますことをご了承ください。あくまでも参考和訳となりますので、正式な内容につい ては米国サイトのドキュメントを参照ください。